## *1.Назначение*

Термостат ZONT H**-**1 предназначен для дистанционного контроля и управления отопительным котлом. Настройка режимов работы и управление термостатом осуществляется по каналу GSM связи и через интернет. Прибор автоматически, в соответствии заданными параметрами, регулирует работу котла в режиме нагрева так, чтобы в помещении сохранялась заданная температура. Термостат может контролировать техническое состояние котла и сигнализировать о неисправности при возникновении аварии или отключении напряжения питания.

Термостат может работать в двух режимах управления котлом: *релейном режиме* (управление через клеммы котла, предназначенные для подключения комнатного термостата) и в *режиме управления по OpenTherm* (подключение надо выполнять к электронной плате котла, поддерживающего данный протокол, через специальный адаптер «Интерфейс OpenTherm»).

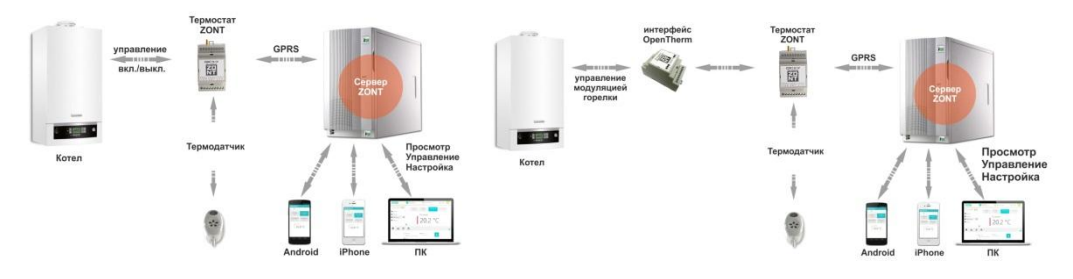

*Релейный режим Управление по OpenTherm*

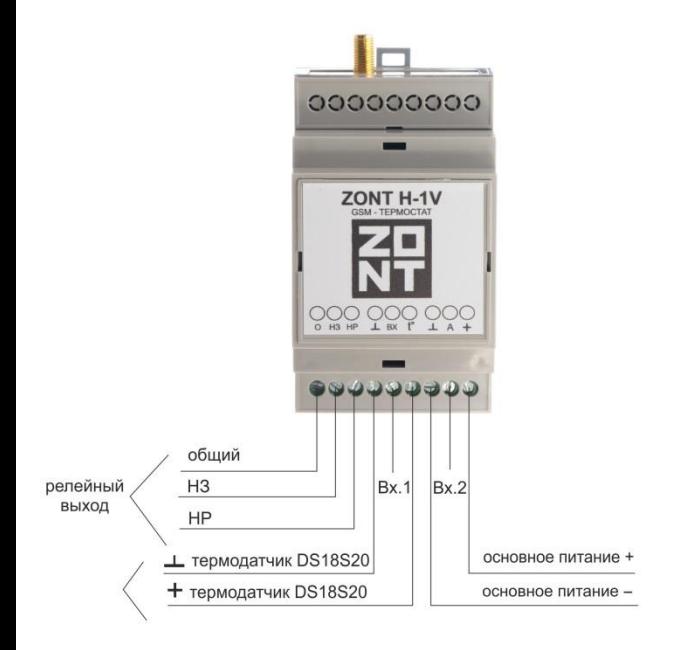

Под крышкой корпуса находятся:

- 12. слот держателя sim-карты
- 13. серийный номер
- 14. с/диод GSM-сигнала
- 15. с/диод работы котла
- 16. с/диод питания
- 17. выкл. резервного питания

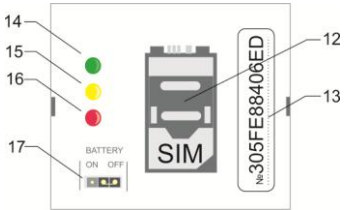

## *2. Функциональные возможности*

### **Управление работой котла и контроль его состояния через WEB-интерфейс**

- отображение текущего состояния котла;
- отображение текущей температуры в помещении;

- возможность выбора предустановленных режимов для поддержания заданной температуры (воздуха или теплоносителя);

- мониторинг температур (воздуха, теплоносителя, ГВС) за любой период времени;
- программирование работы котла по расписанию;

- отображение информации от дополнительных датчиков (протечки, утечки газа, охранных).

### **Автоматическое оповещение о событиях**

- при отклонении измеряемой температуры от заданных пороговых значений;
- при аварии котла (при условии подключения термостата к аварийному выходу котла);
- при неисправности подключенных термодатчиков
- при переходе термостата в аварийный режим работы;
- при пропадании напряжения питания (только при включенном аккумуляторе резервного питания);
- при восстановлении напряжения питания (только при включенном аккумуляторе резервного питания);
- при срабатывании дополнительных охранных датчиков (функция «Охранная сигнализация»).

### **Запись и хранение истории событий**

- время работы котла и значения измеряемых температур за любой период времени;
- время обнаружения аварии котла;
- время пропадание/восстановление напряжения питания;
- время изменение режимов работы котла и термостата;
- выполненные команды управления;
- SMS-оповещения;
- Обновления версий ПО;

### **Дистанционное обновление ПО**

- Обновление текущей версии прошивки термостата без его выключения и демонтажа.

# 4 *GSM-термостат ZONT H-1V*

# *3. Технические характеристики*

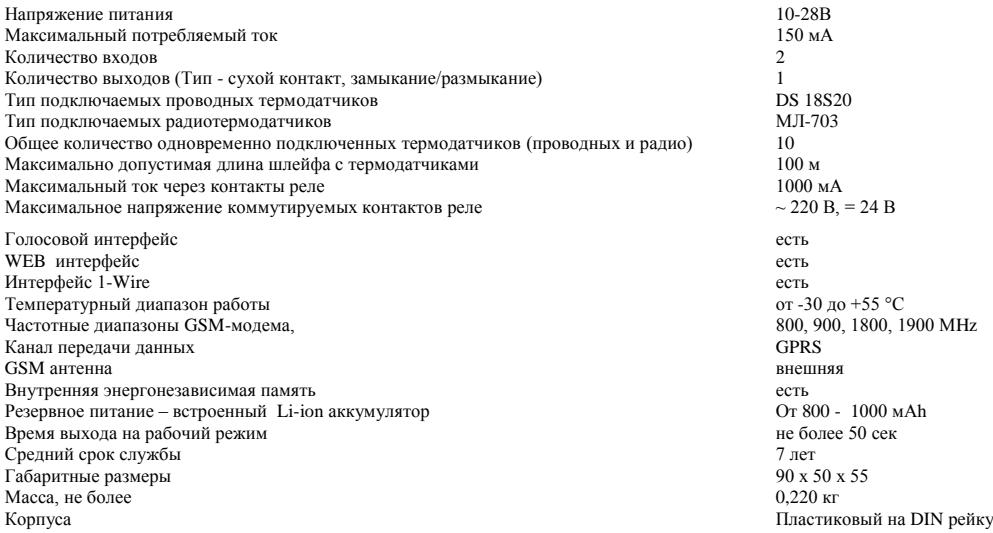

# *4. Комплект поставки*

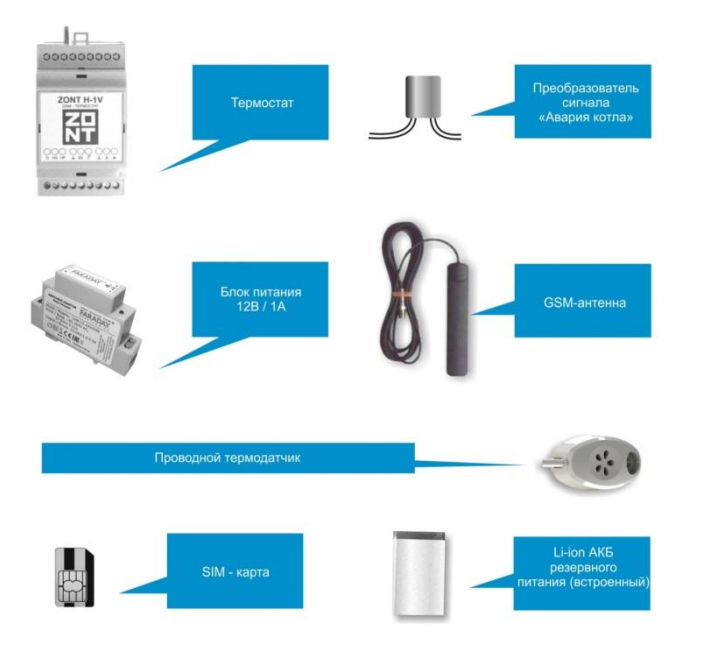

# *5. Способы управление термостатом*

#### *Управление с помощью мобильного приложения и через интернет*

Управлять термостатом можно через интернет после регистрации в Интернет-сервисе **[https://zont-online.ru](https://zont-online.ru/)**, а также со смартфона или планшета, используя специализированное приложение **[https://zont-online.ru/app\\_mobile](https://zont-online.ru/app_mobile)** для мобильных устройств Android и iOS.

#### *Управление с телефона при дозвоне на голосовое меню*

Для доступа в голосовое меню необходимо позвонить с доверенного телефонного номера или другого номера с указанием пароля доступа, на телефонный номер SIM-карты термостата.

## **Структура голосового меню (заводские установки)**

- **Режим Комфорт** клавиша **1** телефона
- **Режим Расписание**  клавиша **2** телефона
- **Режим Эконом** клавиша **3** телефона
- Чтобы узнать **баланс SIM-карты** нажмите клавишу **5**
- Чтобы прослушать **справку** нажмите клавишу **\*** (звездочка)
- Чтобы **повторно** прослушать информацию нажмите клавишу **#** (решетка)

### *Управление SMS-командами*

Управление термостатом возможно SMS-командами с доверенных телефонных номеров или прочих номеров по паролю.

### **Например:**

1. Отправка SMS-команды для включение режима «Эконом» с новой температурой 18 градусов <u>с доверенного</u><br>телефонного номера: *Режим эконом 18* телефонного номера: *Режим эконом 18*

2. Отправка SMS-команды для включение режима «Эконом» с новой температурой 18 градусов с телефонного номера не входящего в список доверенных: *ххх Режим эконом 18 ,* где *ххх* - пароль доступа.

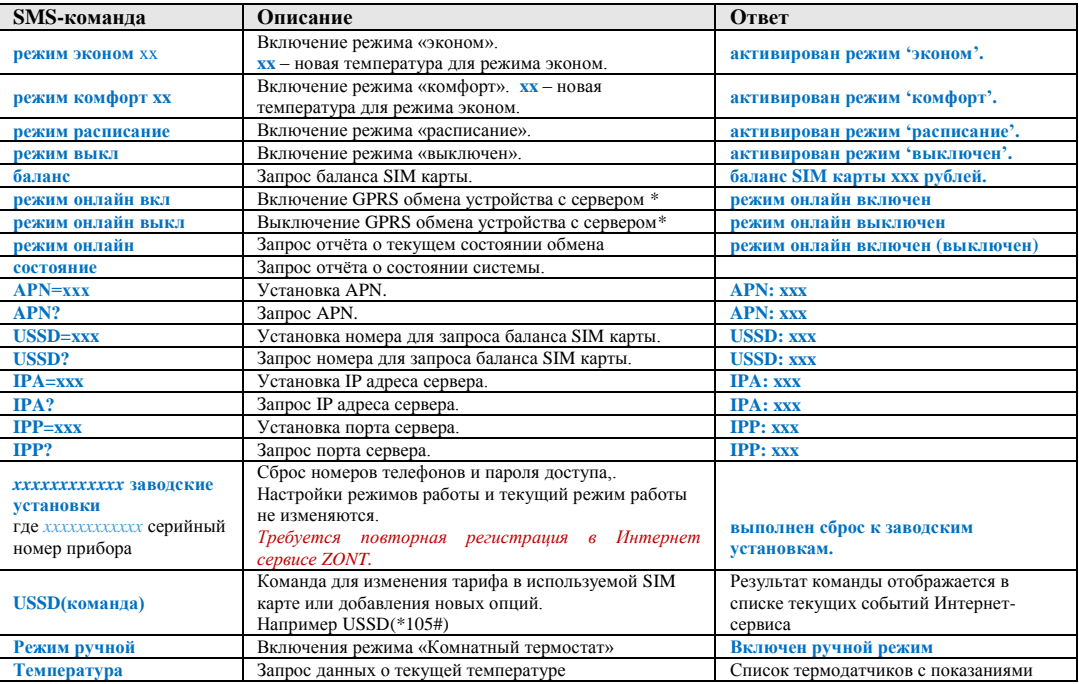

### 8 *GSM-термостат ZONT H-1V*

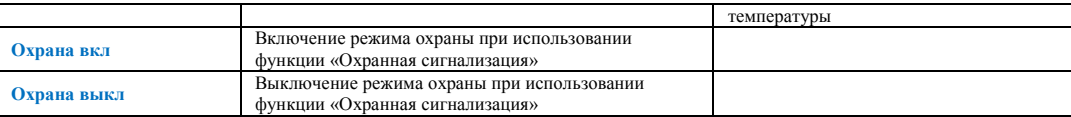

\* Выключение GPRS обмена устройства с сервером включает такой режим работы термостата, при котором невозможно управлять работой котла и контролировать его состояние через WEB-интерфейс и мобильные приложения, но можно управлять им с помощью СМС команд и дозвоном на голосовое меню. При любом событии, охваченном системой контроля (выходе температуры за допустимые пределы, аварии котла и т.п.) оповещение будет происходить дозвоном и через СМС сообщения.

## *6. Подготовка термостата к работе*

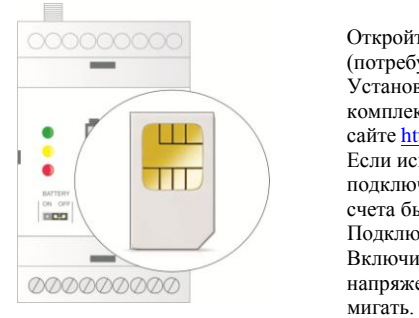

ОСООСООС Откройте верхнюю крышку прибора.

 (потребуется тонкая отвертка, которую нужно вставить в пазы корпуса) Установите SIM-карту в слот держателя. Перед установкой SIM-карты из комплекта поставки необходимо пополнить баланс и авторизоваться на сайт[е https://tarif-priem-gsm.ru/index.php.](https://tarif-priem-gsm.ru/index.php)

 Если используется другая SIM-карта, то проверьте, что бы были подключены и активированы услуги GPRS/SMS/USS, а баланс лицевого счета был больше нуля.

 Подключите к термостату внешнюю GSM-антенну и сетевой адаптер. Включите сетевой адаптер в сеть 220В. Красный светодиод (наличия напряжения питания) загорится, а зеленый (GSM сети) начнет редко

*Внимание! Дождитесь постоянного горения зеленого индикатора (редкие промаргивания допустимы) и перейдите к регистрации термостата в Интернет-сервисе.*

# *7. Регистрация в Интернет сервисе ZONT*

Зайдите на сайт [https://zont-online.ru,](https://zont-online.ru/) нажмите кнопку «Вход» и зарегистрируйтесь. На указанный адрес электронной почты придёт письмо с подтверждением регистрации. Если письма долго нет - проверьте папку «Спам». Перейдите по ссылке в личный кабинет Интернет-сервиса и в разделе «Список устройств» нажмите кнопку «+»

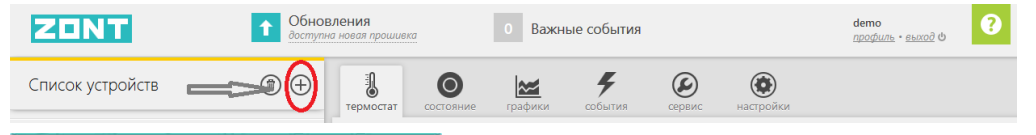

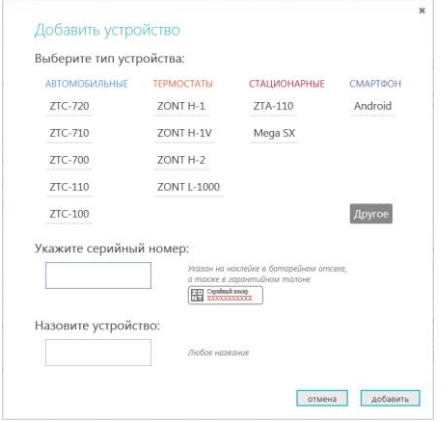

В открывшемся окне выберите тип и модель добавляемого устройства, заполните необходимые поля и нажмите кнопку «Добавить»

Если Вы хотите управлять термостатом при дозвоне с любых телефонов, а не только с тех, которые будут вами запрограммированы как доверенные, то придумайте и установите свой **Пароль доступа.**

Если Пароль не вводить или он не был установлен, то система не допустит к управлению и выполнит сброс звонка.

Внимательно прочтите справочную информацию, чтобы получить полное представление об особенностях настройки термостата и правилах использования Интернет-сервиса.

# *8. Настройка GSM управления термостатом*

Нажмите клавишу меню «**Настройки**»

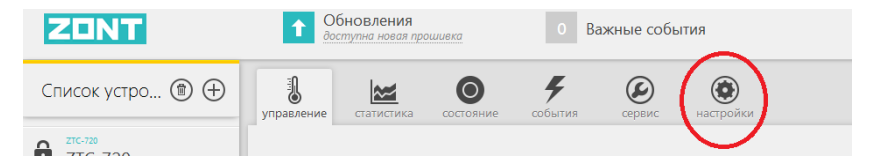

Откройте меню «**Настройки GSM**» и введите доверенные телефонные номера (до 5-ти шт.), с которых будут доступны настройка и управление работой термостата. Это должен быть номер вашего телефона, а также номера телефонов ваших доверенных лиц.

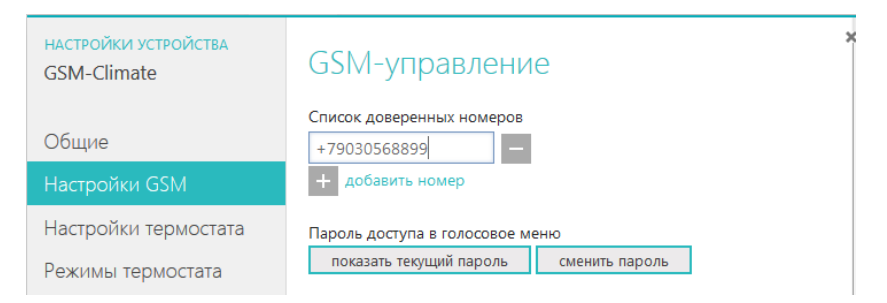

Затем откройте меню «**Оповещения**» и укажите номера телефонов для приема оповещений об аварии котла, пропадании и восстановлении напряжения питания, а также других событиях.

Это могут быть те же номера, что уже назначены вами для управления термостатом или любые другие.

Номеров для приема оповещений может быть сохранено также до 5-ти шт.

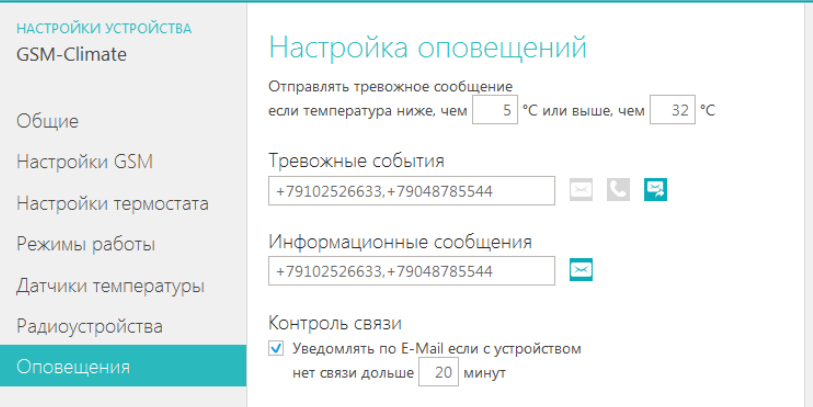

**Теперь термостат готов для подключения к котлу и настройки его дистанционного управления**

# *9. Назначение доверенных телефонных номеров и точки доступа с помощью SMS*

*Настройка доверенных номеров телефонов через СМС, как описано в этом разделе, необходима только для термостатов, выпущенных до 01.09.2015 при использовании сим-карт НЕ МегаФон. Если ваш термостат выпущен позже или если у вас сим-карта МегаФон, то вы можете настроить доверенные номера через вебинтерфейс, как описано в предыдущем разделе 8.*

#### - **Включите питание на термостате;**

- **Если время с момента включения питания термостата не превысило 5 минут**, отправьте на номер его SIM карты, SMSкоманду: *xxxxxxxxxxxx Телефон=+7хххххххххх*

где *xxxxxxxxxxxx*серийный номер термостата, а *+7хххххххххх* номер Вашего телефона

- **Если с момента включения питания термостата прошло 5 и более минут**, то обязательно выключите и повторно включите питание термостата, снова дождитесь регистрации в GSM-сети (зеленый светодиод на передней панели термостата постоянно горит) в и только потом отправьте данную SMS-команду.

#### *Пример SMS-команды: 305FE88406ED телефон=+79107954363*

- Дождитесь подтверждения выполнения команды в ответном SMS-сообщении: *номер телефона установлен*.

- **Настройте точку доступа GSM модема**. Для этого отправьте с этого же телефона вторую SMS-команду:

**APN=internet.beeline.ru** если в термостат установлена SIM карта оператора сотовой связи **Beeline APN=internet.mts.ru** если в термостат установлена SIM карта оператора сотовой связи **MTS APN=internet.tele2.ru** если в термостат установлена SIM карта оператора сотовой связи **ТELE 2**

Точку доступа для SIM карт другого оператора связи уточните в службе технической поддержки этого оператора. *Внимание! У всех термостатов выпущенных после 1 сентября 2015 г. настройка точки доступа GSM модема выполняется автоматически.*

### *10. Монтаж и подключение термостата*

Термостат монтируется на DIN-рейку и подключается в соответствии с приведенной схемой.

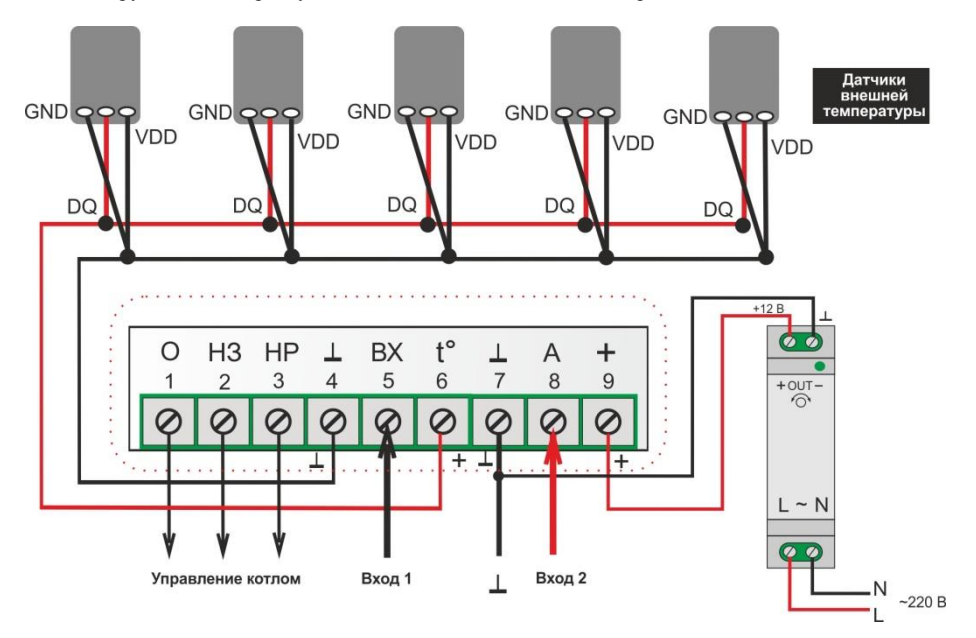

# *11. Входы, выходы и подключаемое оборудование*

## **Термодатчики (проводные)**

Подключается к 4 и 6 контактам термостата в соответствии с предлагаемой схемой. Одновременно может быть подключено до 10-ти шт. Удаленность последнего в шлейфе не более 100 м. Длинные ответвления от основного шлейфа могут привести к неработоспособности всех датчиков.

### **Выход управления котлом**

Контакты 1, 2 и 3 термостата предназначены для подключения к отопительному котлу. Контакт №1 – общий (О), контакт № 2 нормально замкнутый (НЗ) и контакт №3 (НР) – нормально разомкнутый. Подключается прибор к контактам котла, предназначенным для подключения комнатного термостата.

## **GSM-антенна**

Подключается к отдельному входу и располагается в помещении таким образом, чтобы обеспечить максимально устойчивый прием GSM сигнала.

### **Основное питание + 12В**

От сети 220В через блок питания (сетевой адаптер 220/12В) из комплекта поставки.

### **Резервное питание + 3,7В**

От встроенного Li-ion аккумулятора.

**Вход 1** *Аналоговый вход - контакт №5.* 

Предназначен для подключения:

или *охранных датчиков*; или с*игнала «Авария котла»;* или *комнатного термостата*

**Вход 2** *Цифровой вход - контакт №8.*

Предназначен для подключения:

или о*хранных датчиков;* или с*игнала «Авария котла»;* или *комнатного термостата;* или *Интерфейса OpenTherm* и *Радиомодуля МЛ-489.*

### *Важно!*

- *Нельзя одновременно на оба входа подключать сигналы от внешнего комнатного термостата или сигналы «Авария котла»*
- *Можно одновременно подключать на Вход 2 Интерфейс OpenTherm* и *Радиомодуль МЛ-489*

### *- Охранные датчики и извещатели*

Подключаются к одному входу и должны быть однотипные по способу подключения. Количество датчиков в шлейфе:

- ИКД, МКД и т.п. не более 10-ти шт.;
- Извещателей протечки воды и утечки газа не более 5-ти шт.

Максимальная удаленность последнего датчика в шлейфе – 100 м.

### *- Сигнал «Авария котла»*

Для того, чтобы система информировала вас при возникновении аварии котла, необходимо подключить сигнал «Авария», формируемый котлом к одному из входов термостата. При замыкании входа термостата на землю, формируется оповещение об аварии котла. Варианты подключения см. п.17 настоящей Инструкции.

### *- Комнатный термостат.*

Подключение комнатного термостата позволяет управлять котлом как дистанционно (через ZONT-H1V) так и в ручную по командам от этого комнатного термостата. Выбор способа управления осуществляется через Интернет-сервис или СМС командой «Режим ручной».

При работе от комнатного термостата сохраняется дистанционный мониторинг температур и все режимы оповещений (об аварии, пропадании / восстановлении питания, тревожных событиях и т.п.).

### *- Интерфейс OpenTherm.*

Это устройство обеспечивающее диагностику технического состояния и управление работой газового котла по протоколу OpenTherm.

Использование интерфейса OpenTherm значительно расширяет функциональные возможности системы, но для его применения сам котѐл должен иметь поддержку стандарта OpenTherm.

### *- Радиомодуль МЛ-489.*

Модуль для приема/передачи радиосигналов от беспроводных устройств, используемых совместно с термостатом. Сейчас это радиотермодатчики МЛ-703 и радиобрелоки ZONT-Home.

# *12. Подключение термостата к котлу в релейном режиме управления*

Термостат ZONT подключается к контактам котла, предназначенным для подключения комнатного термостата.

*Для включения котла при использовании комнатного термостата требуется замкнуть две клеммы. На заводеизготовителе на эти клеммы устанавливается перемычка и если термостат не используется, то котел всегда включен. При подключении комнатного термостата эту перемычку надо удалить и подключить данные клеммы котла к реле термостата.*

*Термостат ZONT при релейном управлении включает или выключает свое выходное реле. По документации на подключаемый котел найдите клеммы для подключения внешнего термостата. Скорее всего, на ней будет перемычка. Чтобы убедиться, что это те самые клеммы попробуйте убрать перемычку - котел должен выключиться. При возвращении перемычки на место - котел должен включиться. Соблюдайте меры безопасности - на перемычках может быть напряжение 220В. Существуют котлы, в которых включение делается не замыканием, а размыканием клемм. В этом случае перемычки не будет.*

*Существуют котлы, которые не имеют клемм для подключения внешнего термостата. Например, котлы с собственным выносным комнатным термостатом, работающим по двухпроводной компьютерной шине. В этом случае подключение термостата ZONT невозможно.*

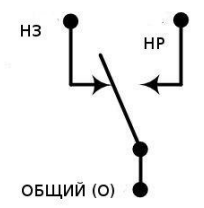

Для управления котлом термостат ZONT имеет на 1, 2 и 3 контактах выходное реле. Контакты имеют обозначение "ОБЩИЙ", "НЗ" и "НР". К котлу надо подключить два из трех контактов.

#### **Управление контактами выходного реле**

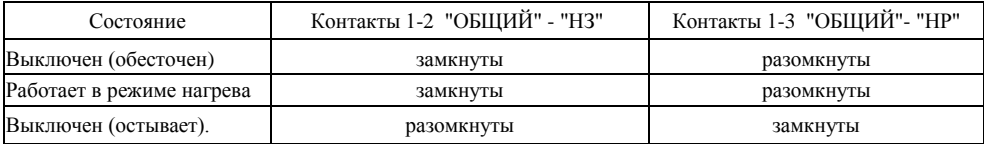

*Если котел включается замыканием контактов, то надо использовать клеммы 1-2. Если котел включается размыканием контактов, то надо использовать клеммы 1-3*

## *13. Подключение термостата к котлу в режиме управления по OpenTherm*

В этом режиме управления термостат ZONT подключается к электронной плате котла, через специальный адаптер – «*Интерфейс OpenTherm*» (в комплект поставки термостата не входит). Особенности подключения и способы настройки термостата для работы в этом режиме см. в инструкции на Интерфейс OpenTherm.

## *14. Включение и начало работы*

После того, как вы выполнили регистрацию термостата в интернет-сервисе ZONT, назначили доверенные номера для управления и рассылки оповещений, установили термостат и подключили его к котлу, нужно включить аккумулятор резервного питания. Для этого снимите верхнюю крышку корпуса термостата и на плате переставьте переключатель питания из положения «OFF» в положение «ON».

Включите сетевой адаптер в сеть 220В.

**Красный светодиод** - светится при наличии напряжения питания;

**Зеленый светодиод** - индицирует наличие GSM сигнала и подключения к Серверу:

- кратковременная однократная вспышка - GSM сигнал отсутствует;

- кратковременная серия вспышек GSM сигнал есть, подключения к Серверу нет;
- постоянно светится с редкими гашениями подключение к Серверу есть.

 **Желтый светодиод -** индицирует работу котла в режиме нагрева.

Внимание! По умолчанию в термостате установлен режим «Антизаморозка», т.е. поддержание минимальной заданной температуры, которая равна +5˚

# *15. Алгоритм работы термостата*

Термостат измеряет температуру в помещении с помощью подключенного термодатчика и включает или выключает выходное реле, управляя работой котла в режиме нагрева таким образом, чтобы температура внутри помещения соответствовала заданному значению.

К термостату можно одновременно подключить 10 термодатчиков. Датчик, показания которого используются для управления работой котла, является основным. К нему в резерв можно назначить еще один датчик. Тогда при неисправности основного, термостат автоматически перейдет на работу с резервным, а не уйдет в аварийный режим. Информация с остальных термодатчиков используется только для общего мониторинга температуры.

# *16. Настройки параметров работы термостата через Интернет-сервис*

### *Программирование режимов работы термостата*

Параметры режимов (заданные температуры) конфигурируются в меню «*Настройка*», вкладка «*Режимы термостата*». Всего может быть создано до 10-ти разных режимов, а названия режимов могут быть изменены (переименованы) вами самостоятельно

### Настройки могут быть **«***Стандартные»*

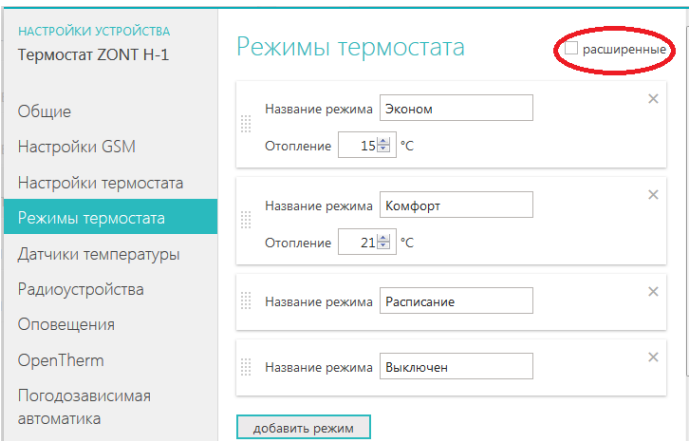

### и **«***Расширенные»*

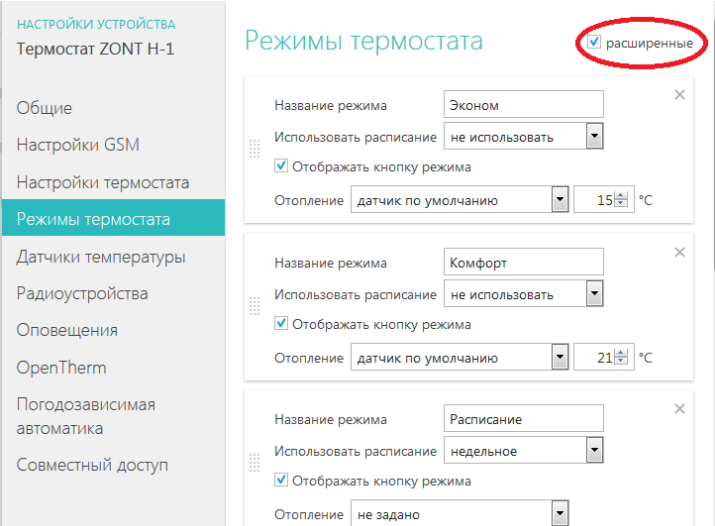

*Управление режимами работы термостата (выбор) осуществляется из меню «Термостат»*

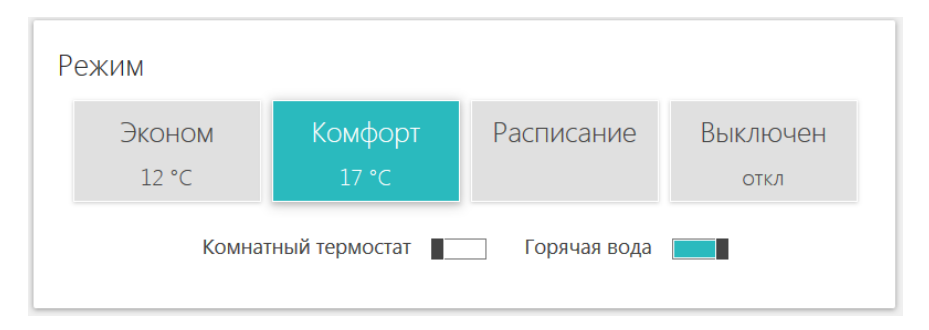

#### **Заводские установки (названия режимов):**

- **Эконом и Комфорт** поддержание заданной фиксированной температуры **t1** или **t2**.
- **Расписание** поддержание температуры в соответствии с заданным расписанием.
- **Выключен** полное выключение котла.

 **Комнатный термостат** - управление котлом по командам от внешнего комнатного термостата. При включении термостата в этот режим, другие режимы становятся недоступны. При выключении режима «Комнатный термостат» включается прерванный режим работы.

**Горячая вода** - включение режима ГВС (только при управлении через OpenTherm).

### *Управление целевой температурой*

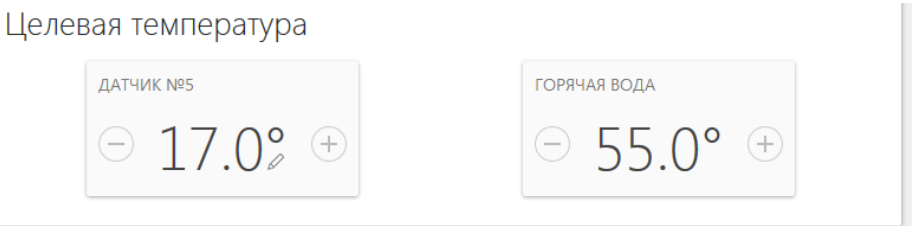

Настройки предназначены для ручного изменения целевой температуры текущего режима (кнопки + или – ). Внесенные изменения не сохраняются в Настройках режимов термостата.

*Например*: Был режим «Комфорт» в котором вручную изменили целевую температуру. Перешли в режим «Эконом», а через некоторое время опять вернулись в режим «Комфорт». Целевая температура режима «Комфорт» будет взята из ранее сохраненных настроек, а ручное изменение будет забыто.

Режим, изменѐнный вручную, помечается символом «*карандаш*».

### *Контроль значений измеряемых температур*

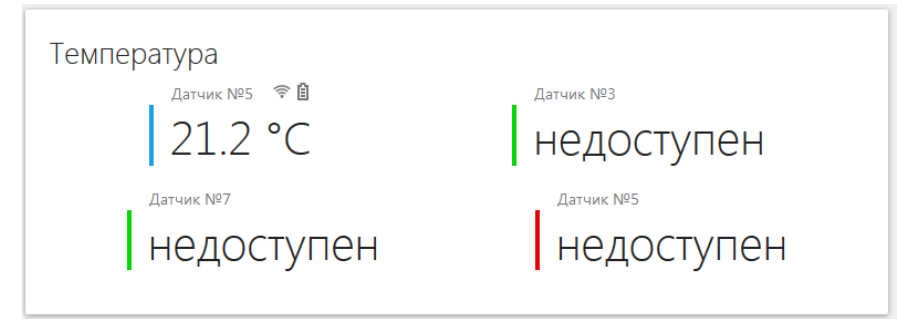

В разделе отображаются все зарегистрированные (подключенные) к термостату термодатчики и измеряемые ими температуры. Если термодатчик радиоканальный, то рядом с ним указаны данные о состоянии элемента питания (заряд) и качестве (уровне) приема радиосигнала.

# *17. Настройка гостевого доступа*

В системе предусмотрен **«Гостевой вход»**, позволяющей открыть доступ для просмотра состояния котла и режимов работы термостата без возможности их смены и перенастройки.

Нажмите кнопку «профиль» и внесите новые настройки в свою учетную запись

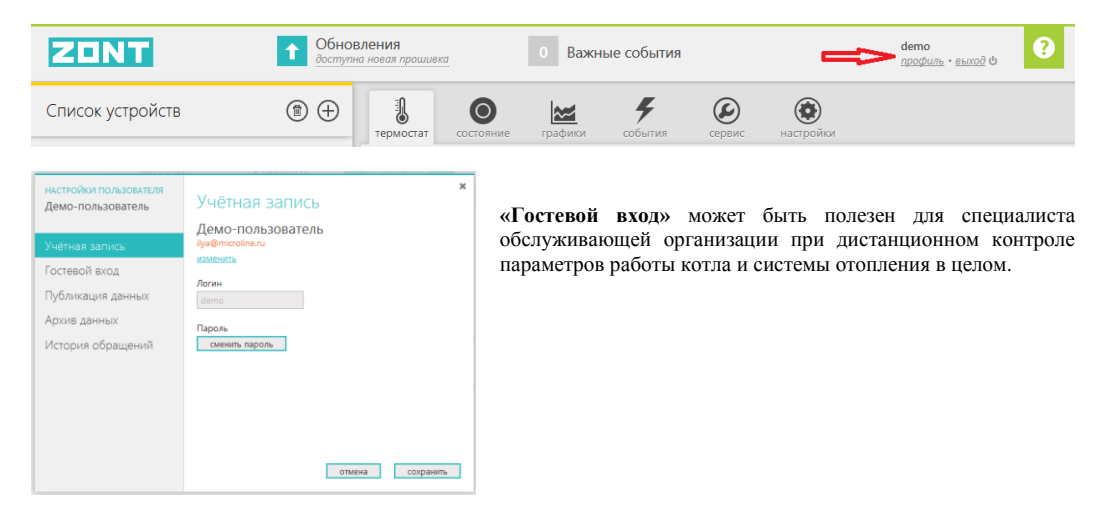

# *18. Настройка системы автоматических оповещений о тревожных событиях*

Настройка видов и способов оповещений, формируемых термостатом при различных событиях, выполняется из личного кабинета Интернет-сервиса ZONT.

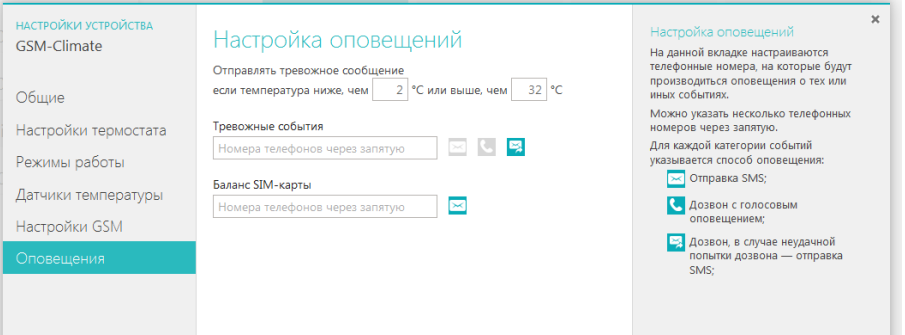

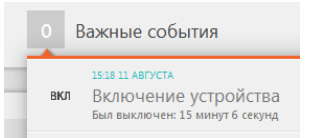

 Зафиксировав событие, термостат формирует и отправляет на запрограммированные телефонные номера информационное SMS сообщение, а также отображает эту информацию во вкладке «Важные события» интернет сервиса.

### *Оповещение о пропадании / восстановлении питания (сети)*

Информирование возможно только при условии, что резервный аккумулятор включен.

*Внимание! При питании от резервного аккумулятора, термостат котлом не управляет.*

#### *Оповещение об отклонение измеряемой температуры от заданных пороговых значений*

К термостату может быть одновременно подключено до 10-ти термодатчиков. Для каждого из них вы можете задать пороговые значения, при выходе за пределы которых будет формироваться тревожное оповещение.

 *Внимание: Не следует задавать температурные пороги близко к нормальной температуре работы котла, так как отправка повторного (нового) оповещения о выходе температуры за нижний порог будет возможна только после того, как температура отступит на 3° от установленного порогового значения (+ 3 градуса это гистерезис по температурным порогам термодатчиков).*

#### *Оповещение о переходе термостата в аварийный режим работы*

Термостат управляет котлом по температуре, измеряемой термодатчиком, который вы выбрали в качестве основного. При его неисправности, термостат автоматически перейдет на работу с резервным, а если таковой не назначен или отсутствует – перейдет в аварийный режим работы.

#### *Оповещение об аварии котла*

Для того, чтобы система информировала вас при возникновении аварии котла, необходимо подключить сигнал «Авария», формируемый котлом к одному из входов термостата. При замыкании входа термостата на землю, формируется оповещение об аварии котла.

Возможные схемы подключения:

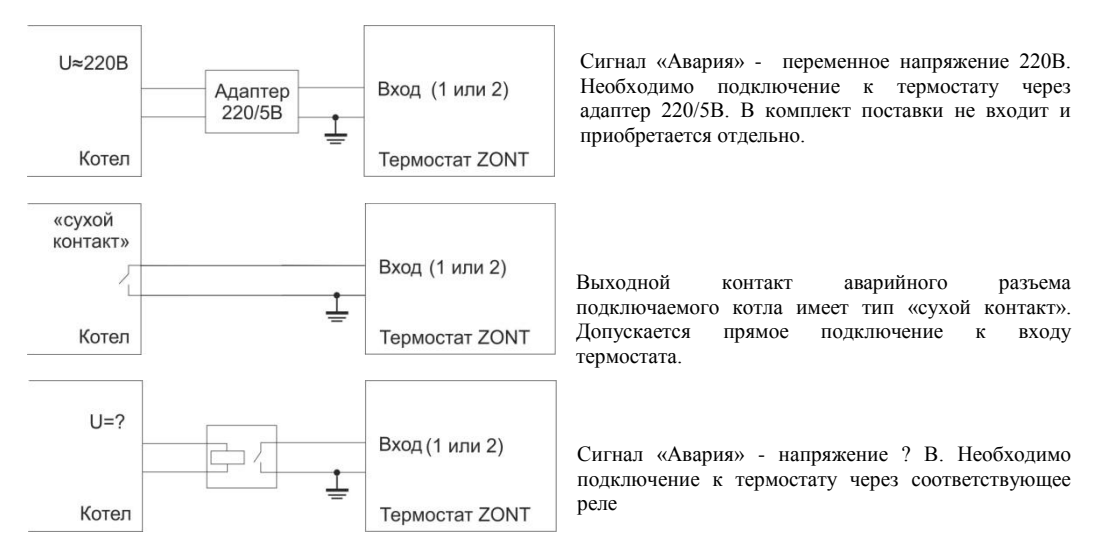

# *19. Дополнительные возможности термостата ZONT*

## *Функция «GSM – сигнализация»*

На входы 1 и 2 термостата можно подключать различные охранные датчики и извещатели. Для того, чтобы термостат контролировал состояния подключенных датчиков необходимо выполнить настройки входов в меню «*Настройка*». Схемы для подключения разных датчиков можно увидеть здесь же.

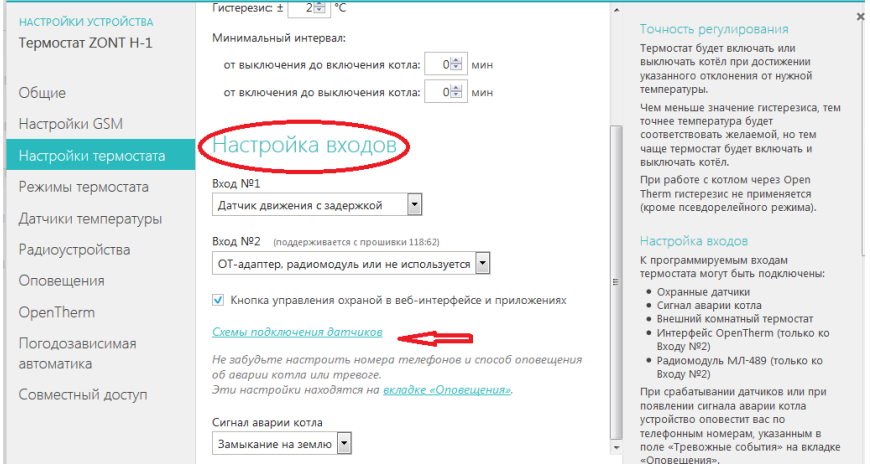

#### *Особенности подключения к термостату охранных датчиков*

Датчики движения подключается нормально-замкнутыми контактами на минус.

Датчик протечки питается от шлейфа напряжением 3.3V и срабатывает при проседании напряжения ниже 2.4V.

Датчик утечки газа срабатывает при размыкании нормально-замкнутой на землю цепи.

Тревожная кнопка подключается нормально-разомкнутыми контактами на землю.

#### *Варианты настройки входов при подключении охранных датчиков*

<sup>"</sup> не используется" - следует выбрать, если охранный датчик не подключен. Иначе можно получить сигнал ложной тревоги

- "*датчик движения с задержкой*" - срабатывает при размыкании цепи. При этом задержка 30 секунд. Формируется сообщение "обнаружено движение"

- "*датчик движения без задержки*" - срабатывает при размыкании цепи. Формируется сообщение "обнаружено движение"

- "*датчик протечки воды*" – срабатывает при напряжении меньше 2.4В. Формируется сообщение "обнаружено протекание воды"

- "*датчик утечки газа*" - срабатывает при размыкании цепи на землю. Формируется сообщение "утечка газа".

- "*тревожная кнопка*" срабатывает при замыкании на землю
- "*датчик замыкания на минус*" срабатывает при замыкании на землю
- "*датчик размыкания минуса*" срабатывает при размыкании цепи на землю

### *Управление режимом охраны (включение и выключение охранных датчиков)*

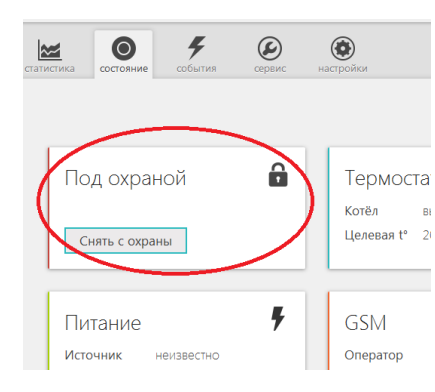

Доступно из меню "**Состояние**" Интернет-сервиса или Мобильного приложения, а также выполняется с помощью SMS команд, или команд с радиобрелока ZONT Home (в комплект поставки не входит и приобретается дополнительно).:

Кнопка "Охрана" в меню отображается только для вариантов подключения:

- "датчик движения",
- "датчик движения с задержкой",
- "датчик замыкания на минус",
- "датчик размыкания минуса".

Для других вариантов подключения кнопка управления режимом "Охрана" отсутствует, то есть считается, что вход постоянно активный.

В случае срабатывания подключенного к термостату охранного датчика или извещателя, формируется тревожное сообщение, которое будет доставлено вам выбранным при настройке способом.

# *20. Использование радиоустройств*

*Внимание! Радиоустройства могут быть только из числа выпускаемых под брендом ZONT.*

Это радиотермометры, радиодатчики протечки, радиодатчики движения и радиобрелоки. Они могут использоваться с термостатом только при условии, что на Вход 2 термостата подключен Радиомодуль ZONT МЛ-489 (в комплект поставки не входит и приобретается дополнительно).

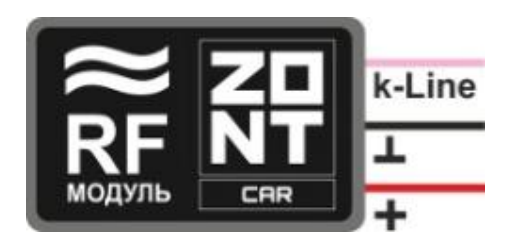

Регистрации радиоустройств выполняется из личного кабинета Интернет-сервиса, настройка *Радиоустройства*

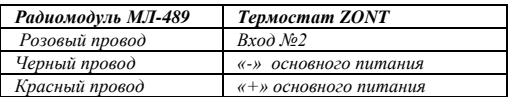

#### **Регистрация радиотермометров, радиодатчиков протечки и движения:**

*.*

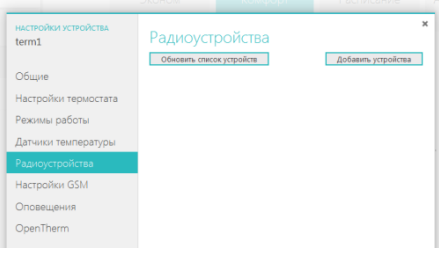

Откройте корпус регистрируемого датчика и найдите на плате кнопку включения режима регистрации.

В настройках Интернет-сервиса нажмите кнопку «Добавить устройства». С этого момента пойдет отсчет времени отведенного на регистрацию датчика. Регистрация доступна 3 минуты.

Нажмите и удерживайте кнопку на плате регистрируемого датчика до загорания светодиода.

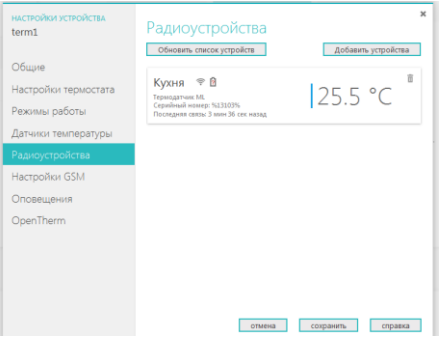

Зарегистрированный датчик должен появится в меню радиоустройств.

#### **Регистрация радиобрелоков:**

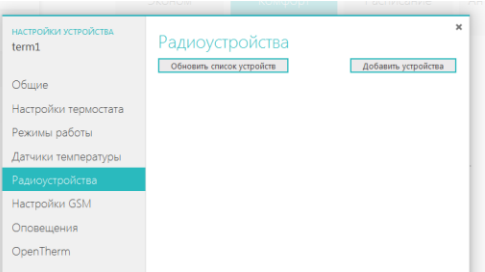

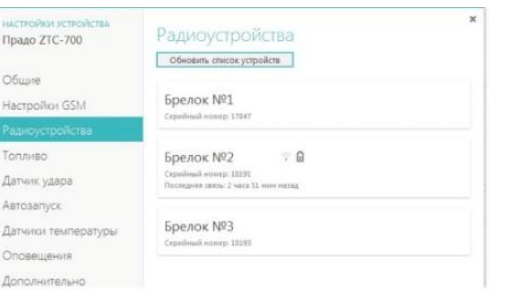

В настройках Интернет-сервиса нажмите кнопку «Добавить устройства». С этого момента пойдет отсчет времени отведенного на регистрацию нового брелока. Регистрация доступна 3 минуты.

Одновременно нажмите и удерживайте в нажатом положении обе кнопки включения и выключения режима охраны (изображение открытого и закрытого замка). Об успешной регистрации свидетельствует кратковременное (~ 1 сек.) загорание светодиода на корпусе брелока.

Зарегистрированные радиобрелоки должны появиться в меню радиоустройств.

# *21. Описание алгоритма работы термостата в режиме «ПЗА»*

*Внимание! Режим ПЗА не может быть использован совместно со штатным режимом ПЗА котла.*

**Режим «Погодозависимая автоматика»,** реализованный в термостате ZONT, предназначен для управления работой котла с учетом данных об изменении температуры на улице. Очевидно, что чем холоднее на улице, тем большая мощность ожидается от котла. Достоинство использования режима ПЗА в том, что температура теплоносителя системы отопления всегда постоянна, без всплесков. Экономится топливо и ресурс котла.

В основе алгоритма ПЗА лежит использование определенных, заранее вычисленных зависимостей уличных температур и температуры теплоносителя, достаточных для поддержания в помещении целевой температуры равной 20°С.

Режим «Погодозависимая автоматика» - фоновый и работает со всеми другими режимами термостата ZONT.

#### **Классический режим ПЗА при управлении котлом в релейном режиме**

Для реализации классического режима ПЗА в работе термостата ZONT надо правильно подключить к нему три термодатчика и выполнить их настройку в меню "Датчики температуры" Интернет-сервиса, раздел "Назначение датчиков":

- 1-ый датчик "Регулирование" не используется, назначать на него ничего не нужно;
- 2-ой датчик "Температура теплоносителя" будет использоваться термостатом для управления работой котла в режиме нагрева. Этот термодатчик должен быть хорошо закреплен на подающем трубопроводе. Следует обеспечить хороший тепловой контакт с трубой и хорошую теплоизоляцию от окружающего воздуха;
- 3-ий датчик "Резервное регулирование" будет использоваться термостатом в качестве резервного и если 2-ой датчик "Температура теплоносителя" выйдет из строя, то по нему будет осуществляться управления работой котла в режиме нагрева. Этот термодатчик также как и 2-ой должен быть хорошо закреплен на подающем трубопроводе;

 4-ый датчик "Температура снаружи" – устанавливается снаружи помещения и должен измерять уличную температуру. Желательно устанавливать его с северной стороны, в тени, и защищать от осадков и источников тепла.

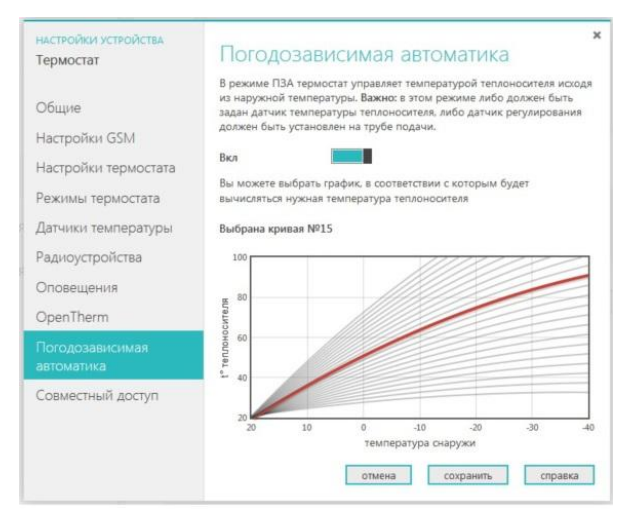

Для включения режима ПЗА, в меню "Погодозависимая автоматика" Интернетсервиса надо перевести ползунок включения вправо и выбрать одну из предлагаемых кривых. Выбор нужной зависимости (кривой) делается эмпирически, на основании проведенных испытаний. Надо помнить, что дом имеет большую тепловую инерцию и правильность сделанного выбора может быть определена не сразу, а только через какой-то промежуток времени. Если дом оказывается "недогрет", то необходимо выбрать более крутую кривую, "перегрет", наоборот - более пологую. **Все кривые заданы для целевой температуры 20°.** Если требуется задать другую температуру, то кривые автоматически сдвигаются.

 Внимание! Если котел в режиме ПЗА начинает часто включаться и выключаться (тактовать), то стоит изменить гистерезис в сторону увеличения (например, до 2- 3 градусов).

#### **Режим ПЗА при управлении котлом в релейном режиме с использованием температуры в помещении**

Практика показывает, что только одной зависимости температуры теплоносителя от уличной температуры недостаточно. Например, помещение может нагреваться солнцем или охлаждаться открытой форточкой, может пустовать или быть заполнено людьми и так далее. Поэтому в алгоритм работы режима ПЗА можно включить еще и термодатчик, установленный внутри помещения.

В меню "Датчики температуры" Интернет-сервиса, термодатчики настраиваются следующим образом:

- 1-ый датчик "Регулирование" размещается в помещении, температура в котором принимается основной (целевой) для регулирования работы котла;
- 2-ой датчик "Резервное регулирование" этот датчик будет использоваться термостатом в качестве резервного и если 1-ый датчик выйдет из строя, то по нему будет осуществляться управление работой котла. Размещается в том же помещении, что и 1-ый;
- 3-ий датчик "Температура теплоносителя" будет использоваться термостатом для контроля температуры теплоносителя.
- 4-ый датчик "Температура снаружи" устанавливается снаружи помещения и должен измерять уличную температуру.

Для работы котла в этом режиме надо выбрать такую кривую зависимостей уличных температур, при которой целевая температура внутри помещения точно будет достигнута. То есть с запасом по желаемой температуре. Далее, когда температура в помещении достигнет заданной, вступит в работу обычный алгоритм поддержания комнатной температуры. При этом вычисленная по кривой ПЗА температура теплоносителя становится максимальным значением, верхним порогом.

Таким образом работа по поддержанию заданной (целевой) комнатной температуры сводится к включению и выключению котла, но с учетом того, что максимальная температура теплоносителя не превышает вычисленную по ПЗА.

### **Режим ПЗА при управлении котлом через OpenTherm**

В этом случае информация о температуре теплоносителя поступает от штатного датчика котла, и подключать дополнительный датчик к трубе с теплоносителем не нужно. В остальном, режимы ПЗА с OpenTherm полностью соответствуют релейным режимам, описанным выше. Их также два: классический и с использованием температуры в помещении.

*Внимание! Режим ПЗА не может быть использован совместно со штатным режимом ПЗА котла.*

## *22. Ресурс и гарантийный срок эксплуатации*

Срок службы термостата ZONT H**-**1 7 лет при соблюдении потребителем требований действующей эксплуатационной документации.

Гарантийный срок эксплуатации - 12 месяцев со дня продажи.

Гарантия действительна при наличии заполненного гарантийного талона в котором указаны дата продажи изделия, наименование и печать организации-продавца, подпись покупателя. Гарантийный талон с исправлениями считается недействительным.

В течение гарантийного срока владелец имеет право на бесплатный ремонт изделия при наличии неисправностей, являющихся следствием заводских дефектов.

Производитель снимает с себя ответственность за возможный вред, прямо или косвенно нанесенный его продукцией людям, домашним животным и имуществу в случае, если это произошло в результате несоблюдения правил и условий установки и эксплуатации изделия, неосторожных или умышленных действий потребителя или третьих лиц.

#### **Претензии по качеству не принимаются и гарантийный ремонт не производится в следующих случаях:**

- Без предъявления правильно заполненного гарантийного талона и кассового чека;

- При несоблюдении потребителем требований инструкции на изделие и использовании изделия не по назначению;

- При наличии механических повреждений изделия (разрушении корпуса, обрыва или замыкания проводов), вызванных неправильной эксплуатацией, транспортировкой, хранением, воздействием агрессивной среды, высоких температур, а также попаданием внутрь изделия инородных предметов;

- В случае самостоятельного ремонта изделия владельцем или третьими лицами, изменения конструкции и электрической схемы, нарушении гарантийных пломб.

## *23. Условия эксплуатации и хранения*

Термостат допускается транспортировать в транспортной таре всеми видами крытых наземных и водных транспортных средств (в железнодорожных вагонах, контейнерах, закрытых автомашинах, трюмах и т.д.) в соответствии с правилами перевозки грузов, действующих на каждом виде транспорта.

Условия транспортирования - группа II по ГОСТ 15150 – 69 с ограничением воздействия пониженной температуры до минус 40 ° С.

Условия хранения на складах поставщика и потребителя - группа II по ГОСТ 15150 – 69 с ограничением воздействия пониженной температуры до минус  $40^{\circ}$  С.

# *24. Производитель: ООО «Восход» владелец торговой марки «Микро Лайн»*

Россия, 607630, Нижегородская обл., Богородский р-н, п.Кудьма, ул. Заводская, строение 2 помещение 1 Тел/факс: (831) 220-76-76, Служба технической поддержки 8-800-700-37-43